# **Лабораторная работа «Измерение деформации»**

# Е.Д.Баран

#### *Новосибирский государственный технический университет, 630073, пр.К.Маркса, д.20 (383) 346-08-55, [baran.nitec@gmail.com](mailto:baran.nitec@gmail.com)*

*Приводится описание разработанного учебного лабораторного стенда и содержание лабораторной работы для изучения тензометрических методов и средств измерения деформации.*

*Ключевые слова: измерение деформации, National Instruments cRIO, NI 9237, NI 9501.*

#### **1. Постановка задачи**

Измерение деформации часто применяется при исследованиях и испытаниях на прочность различных материалов и конструкций в таких областях, как строительство, машиностроение, авиация, космическая техника и т.п. Цель работы – создать компактный лабораторный стенд и подготовить учебно-методические материалы для изучения тензометрического метода измерения деформации, объяснить основные источники погрешностей измерений и способы коррекции погрешностей с использованием современных программно-технических средств, продемонстрировать в наглядных формах возможности организации экспериментальных исследований и испытаний прочностных характеристик.

### **2. Используемое оборудование и программное обеспечение**

Стенд реализован на основе контроллера cRIO, модуля измерения деформации NI 9237 с адаптерами NI 9944, NI 9949, и модуля управления шаговым двигателем NI 9501. Программное обеспечение спроектировано в среде LabVIEW 2011 с использованием функций модулей LabVIEW Real Time и LabVIEW FPGA.

### **3. Описание решения**

Структурная схема стенда приведена на рис.1.

Плоская стальная пластина 1 (крыло) закреплена на стойке 2. Противоположный от стойки конец крыла через специальную механическую передачу изгибается при вращении вала линейного шагового двигателя 3. (Разработка конструкции и изготовление экспериментального образца стенда выполнены Бюро технических решений технопарка г. Новосибирска).

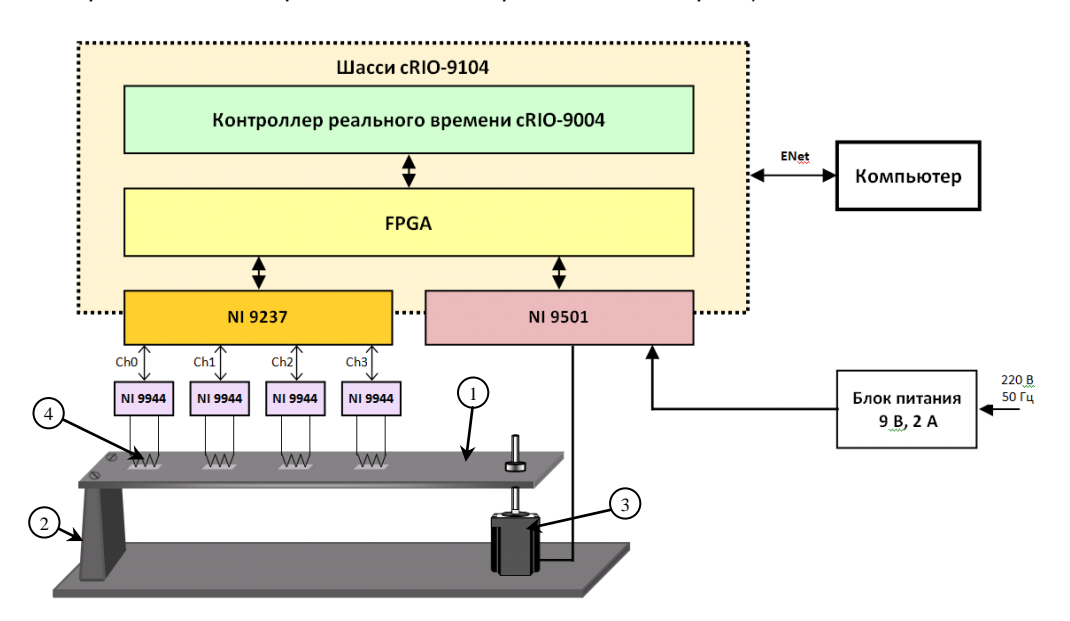

Рис. 1. Структурная схема стенда

Деформация в 4-х точках крыла воспринимается тензорезисторами 4. На верхнюю и нижнюю поверхность крыла наклеивается до 8-ми тензорезисторов, которые конфигурируются в четверть и полумостовые измерительные схемы с помощью адаптеров NI 9944 и NI 9949.

Шаговый двигатель предварительно калибруется по создаваемому усилию, что позволяет формировать управляющее воздействие как по перемещению конца крыла, так и по прикладываемой силе. Управление шаговым двигателем осуществляется модулем NI 9501, измерение выходных сигналов мостовых схем - модулем NI 9237.

Программное обеспечение реализовано в трех основных модулях:

- $\bullet$  FPGA VI выполняет непосредственное управление каналами ввода-вывода. масштабирование результатов измерения и их предварительную обработку, хранение и формирование значений графика нагружения, буферизацию и пересылку результатов измерений через канал прямого доступа в память контроллера DMA FIFO.
- RT VI обеспечивает обмен данными/командами между компьютером оператора, FPGA и каналами ввода-вывода модулей cRIO.
- Host VI предназначен для конфигурирования системы, обработки и визуализации данных. управления экспериментом.

На рис. 2 приведено окно конфигурирования системы и управления экспериментом.

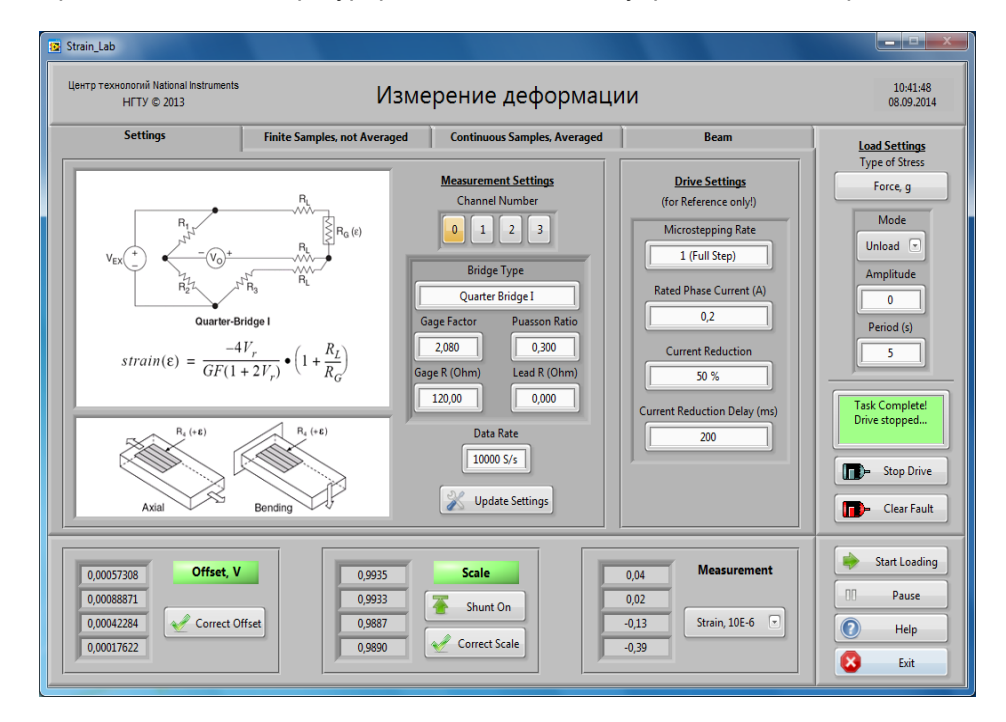

Рис. 2. Окно конфигурирования и управления

В этом окне на закладке Settings находятся элементы управления:

**Measurement Settings**, с помощью которых производится настройка режима измерений: для каждого канала выбирается конфигурация мостовой измерительной схемы **Bridge Type**, задаются параметры тензорезисторов и соединительных проводников, а также частота Rate дискретизации сигналов.

Drive Settings - служат для выбора режима работы шагового двигателя (в данной версии программы изменение режима запрещено).

Перед началом эксперимента с помощью кнопки Type of Stress выбирается способ деформирования балки: Force, g - путем приложения силы или Displacement, mm - перемещения незакрепленного конца крыла на заданное расстояние. Кроме того, задаются режим нагружения: Unload - снятие нагрузки, Static - статический и Sine - динамический режим нагружения, а также<br>Amplitude - амплитуда воздействия на крыло и Period - период изменения (по синусоидальному закону) воздействия, управляющего нагрузкой.

В процессе выполнения эксперимента можно наблюдать численные значения выходных сигналов ненагруженных мостов, результаты измерения деформации до и после коррекции небаланса, до и после коррекции масштаба измерительного тракта, а на графических индикаторах изменение этих сигналов во времени при отработке задания в режимах статического и динамического нагружения (рис. 3).

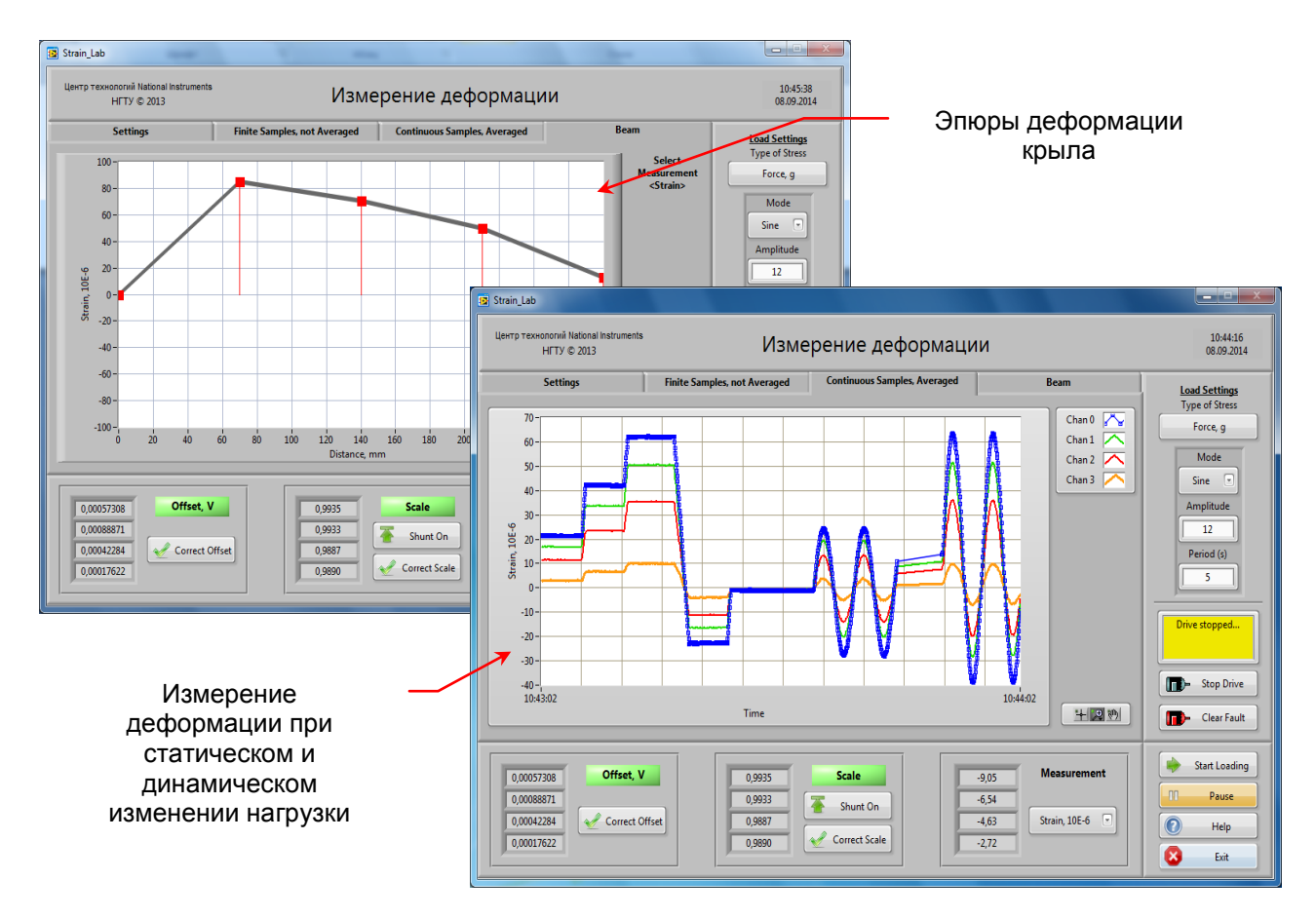

Рис. 3. Визуализация результатов измерения в графических форматах

Лабораторный стенд может использоваться в лабораторных практикумах различных дисциплин.

Так, например, в дисциплинах «Измерительные информационные системы» и «Измерение неэлектрических величин» основной упор должен быть сделан на принципе измерения деформации с помощью тензодатчиков, различных схемах тензометрических мостов, основных погрешностях измерений и способах их коррекции, программно-технической реализации систем измерений и испытаний.

При изучении дисциплин «Сопротивление материалов» и «Прочность конструкций летательных аппаратов» первоочередное внимание может быть уделено расчетам прочностных характеристик крыла и экспериментальной проверке результатов расчета и т.д.

### **4. Внедрение и его перспективы**

Лабораторный стенд и учебно-методические материалы предполагается использовать при обучении студентов нескольких специальностей, а также на курсах повышения квалификации в образовательном центре National Instruments.

В перспективе на основе этого стенда планируется поставить лабораторные работы «Управление шаговым двигателем» и «Измерение перемещений» для дисциплины «Мехатроника».

## **5. Список литературы**

- [1]. Choosing the Right Strain-Gauge for Your Application.<http://www.ni.com/white-paper/3092/en/>
- [2]. NI 9237. 4-Channel, 24-Bit Half/Full-Bridge Analog Input Module. Operating Instructions and Specifications. National Instruments Corp.

### **Lab "Strain Measurement"**

*Described laboratory bench and manual for study of strain measurement methods, features of cRIO hardware National Instruments corporation, used in this lab.*

*Keywords: strain measurement study, National Instruments cRIO, NI 9237, NI 9501.*